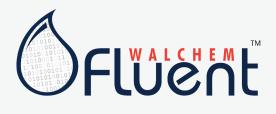

## **Walchem Fluent™ Troubleshooting Guide**

| User did not receive an invitation email                                                                       |                                                                                                    |
|----------------------------------------------------------------------------------------------------|----------------------------------------------------------------------------------------------------|
| Username is a good email address but email was blocked by spam filter                                          | Look in spam folder                                                                                                    |
| Username is a NOT good email address                                                                           | Have the Global Admin invite the user with a real email address. User menu, + New User button                                                                                                    |
| User followed the link in the invitation email, gets "Invalid Action, User already signed                      |                                                                                                    |
| up" or "Unable to fetch user invitation detail" error                                                          |                                                                                                    |
| User has already accepted the invitation                                                                       | Go directly to Fluent.Walchem.Com and Login                                                                                                    |
| The invitation has been re-sent and the user is responding to the first invitation email                       | Respond to the second email                                                                                                    |
| User logs into Walchem Fluent and can't see all the customers they had in VTouch                               |                                                                                                    |
| Customers that do not contain any active controllers are not migrated to Walchem Fluent                        | If they really need them, they must add them back using the Create Process menu                                                                                                    |
| User is restricted to certain accounts                                                                         | Ask them to look in My Account to see their role. If they are not a Global Admin, they need to ask the Global Admin to give them access to those accounts (By going to the User Menu click on the user, click the icon next to "Visible to User" switch on the customer, and click Manage Visibility to select Facilities under that Customer). |
| The missing account is a large, global water treatment Client, and was intentionally left out of the migration | Assuming the user is a Distributor, they will be able to transfer controllers to the Client once the Client has been migrated                                                                                                    |
| The migration process improperly failed to migrate all active accounts                                         | Contact Walchem Fluent technical service; they may need to add it back using the Create Process menu                                                                                                    |
| User logs into Walchem Fluent and can't edit anything                                                          |                                                                                                    |
| User's role is either Technician or View Only                                                                  | Ask them to look in My Account to see their role. If they believe they should have editing capability, they must contact their Global Admin.                                                                                                    |
| User logs into Walchem Fluent and just sees a spinner                                                          |                                                                                                    |
| User still has Internet Explorer as a browser                                                                  | Use a currently supported browser                                                                                                    |